## **Klublogin**

Alle klubber skal selv vælge et login med brugernavn/kodeord, som skal bruges når sekretæren skal åbne det elektroniske kampskema. Dette login gælder både kvinder og herrer, DT- og kredskampe. Så har man divisionshold i klubben, er loginet allerede blevet oprettet og implementeret. Her vil I skulle kontakte klubbens turneringsleder(e).

Er man en klub som ikke har divisionshold og har ikke oprettet et klub-login, skal I gøre følgende:

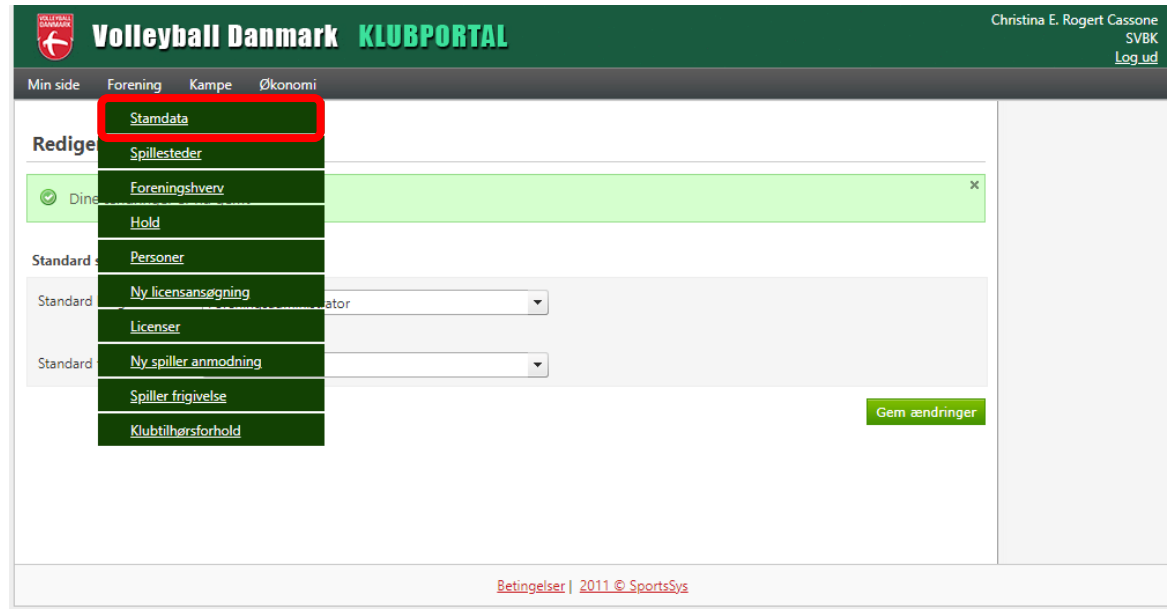

Login ind [i Klubportalen,](https://klubportal.volleyball.dk/) vælg menuen Forening og derefter Stamdata.

Her skriver I brugernavn og kodeord ind og gemmer kampskema login. Det kan være en god ide at vælge noget som giver mening for flest mulige.

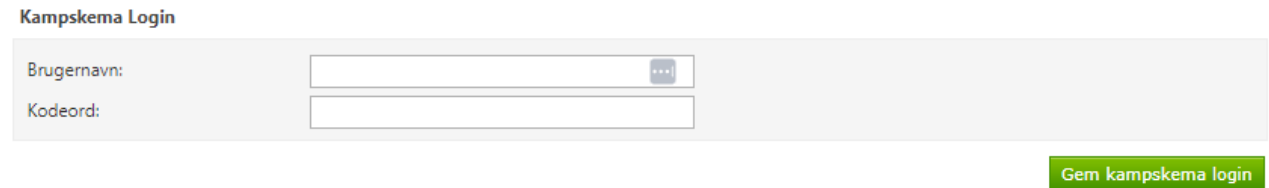

Det er kun personer med følgende klubhverv der kan ændre/oprette klubloginet: Formand, DT-kontakt og kredskontakt. I kan se klubbens kontakter i Klubportalen under Forening og Foreningserhverv.

Der er en vejledningsvideo på ovenstående her: [https://youtu.be/Z5ZgB9V\\_NKk](https://youtu.be/Z5ZgB9V_NKk)